## Instructions to use NRCS California eVegGuide – Selecting Species for Planting

**Step 1**: Go to the USDA NRCS California eVegGuide website at https://www.calflora.org/nrcs/ as shown below.

| Https://www.calflora.org/nrcs/ | م                                                                                          | n 🗎 🗘 🕨 NRCS eVegGuide 4    | ×                                                                                                    |                                 | - <b>日 ×</b><br>命☆戀 🙂 |
|--------------------------------|--------------------------------------------------------------------------------------------|-----------------------------|----------------------------------------------------------------------------------------------------|---------------------------------|-----------------------|
|                                | NRCS C                                                                                     | California eVe              | gGuide PSA                                                                                                    | v. 4.34 a service of The Califo |                       |
|                                | Report Help                                                                                | Data                        | October 19, 2018                                                                                                | SIGN IN - REGISTER              |                       |
|                                | Plant or Seed Mix F                                                                        | Report<br>► Search Criteria |                                                                                                    | 36.0125, -119.6125              |                       |
|                                | the state of the state of the state of the                                                 | and San Joaquin Valleys 17  | Click on the map to select a location.<br>CLIMATE & SOIL PROFILE []                                             |                                 |                       |
|                                | Map Satelle<br>Sara Roca<br>San Franct.con<br>San page<br>San page<br>San page<br>San page | To Present                  | A REAL AND A REAL AND A REAL AND A REAL AND A REAL AND A REAL AND A REAL AND A REAL AND A REAL AND A REAL AND A |                                 |                       |

**Step 2**: Click on the "SIGN IN – REGISTER" link (upper right corner) to create user account.

|                                  |                                            | - □ ×<br>命☆戀 🙂 |
|----------------------------------|--------------------------------------------|----------------|
|                                  | v. 4.34 a service of The Calflora Database |                |
| October 19, 2018                 | SIGN IN - REGISTER                         |                |
| on the map to select a location. | 36.0125, -119.6125                         |                |

**Step 3**: Select "MAKE A NEW ACCOUNT' link shown below.

- ロ ×

| В            | v. 4.34 a service of The Ca<br>SIGN IN - REGIST | email address:                                        |  |
|--------------|-------------------------------------------------|-------------------------------------------------------|--|
| ion.         | 36.0125, -119.6125                              | SIGN IN       MAKE A NEW ACCOUNT   FORGOT MY PASSWORD |  |
| - Contractor |                                                 |                                                       |  |

Step 4: Fill out information boxes to create user profile account.

| <u></u> 쪽         | v. 4.34 | a service of The Ca | Enter the information below to register as a <b>contributor</b> . X                                              |
|-------------------|---------|---------------------|----------------------------------------------------------------------------------------------------|
|                   |         |                     | Your Name                                                                                                    |
| ctober 19, 2018   |         | SIGN IN - REGIST    |                                                                                                    |
|                   |         |                     | email address                                                                                                    |
|                   | 36.0    | 125, -119.6125      |                                                                                                    |
|                   |         |                     | password                                                                                                    |
| elect a location. |         |                     |                                                                                                    |
| OIL PROFILE       |         |                     | password again                                                                                                   |
|                   |         |                     |                                                                                                    |
| oiyabe            |         |                     | EXPERIENCE                                                                                                    |
| 大國語:              |         |                     |                                                                                                    |
| 制.题/教出            |         |                     | O Amateur Botanist                                                                                               |
| 日 一 二 二           |         |                     | O Other                                                                                                    |
|                   |         |                     | As a contributor, I will ensure that the data and comments I contribute are accurate and of the highest quality. |
|                   |         |                     | □ I agree to the Calflora Terms of Service and Privacy Policy.                                                   |
| d'aValley.        |         |                     | MAKE A NEW ACCOUNT                                                                                               |

**Step 5**: Use mouse cursor to select location (location agricultural practice is to be implemented) on the map. **Note**: area selected on map is denoted by red cross.

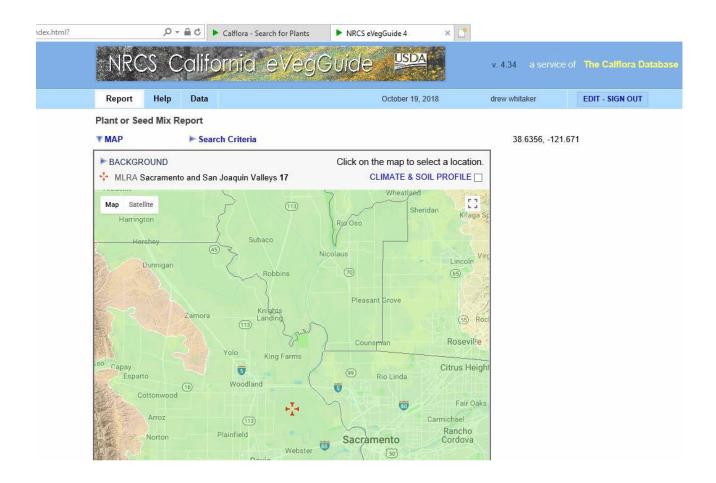

Step 6: Select "Search Criteria" link.

| ndex.html? |             | - م       | <b>₽</b> ¢ | <ul> <li>Calflora - Search for Plants</li> </ul> | NRCS eVegGuide 4         | × 📑             |
|------------|-------------|-----------|------------|--------------------------------------------------|--------------------------|-----------------|
|            | NRC         | CS C      | alif       | ornia eVegC                                      | uide 🏴                   | v               |
|            | Report      | Help      | Data       |                                                  | October 19, 20           | 18 dr           |
|            | Plant or Se | ed Mix R  | eport      |                                                  |                          |                 |
|            | <b>₩MAP</b> |           | 🕨 Sea      | rch Criteria                                     |                          |                 |
|            | ► BACKGR    | OUND      |            |                                                  | Click on the map to sele | ect a location. |
|            |             | Sacrament | o and Sa   | n Joaquin Valleys <b>17</b>                      | CLIMATE & SOIL           |                 |
|            | Map Sate    | llite     |            | 2                                                | Wheatland                |                 |

**Step 7**: Choose appropriate agronomic "Practice" to be implemented. **Note**: Cover crop was selected for this example.

| index.html? |                       | Q        | - A C   | Calflora - Search for Plants | NRCS eVegGuide 4 | × 📑     |               |               |                     |  |
|-------------|-----------------------|----------|---------|------------------------------|------------------|---------|---------------|---------------|---------------------|--|
|             | NRC                   | CS C     | alif    | ornia eVeģGu                 | ide 😕            |         | v. 4.34 a se  | ervice of The | Calflora Databa     |  |
|             | Report                | Help     | Data    |                              | October 1        | 9, 2018 | drew whitaker | EDIT          | - SIGN OUT          |  |
|             | Plant or Se           | ed Mix R | eport   |                              |                  |         |               |               |                     |  |
|             | ►МАР                  |          | 🔻 Sea   | rch Criteria                 |                  |         | 38.6356,      | -121.671      |                     |  |
|             | Practice<br>340 - Cov | er Crop  |         | ~                            | Purpose<br>any   |         |               | ~             |                     |  |
|             | Plant Type<br>□Cereal |          | ]Forb [ | □Legume □Grass or Grass-like | e □Shrub □T      | Ггее    | Pollinator H  | abitat        | Native CLEAR SEARCH |  |
|             | Select pla            | nts      | ► Sele  | ct a mix                     |                  |         |               |               |                     |  |

**Step 8**: Choose "Purpose" dropdown box and "Plant Type" check box. **Note**: for this example, Nitrogen fixation, Legume, and Pollinator Habitat were selected. Select "Search" to bring up a tabulated list of legume cover crops to be used for Nitrogen fixation and Pollinator Habitat based on your location.

| t_type=Legume 🔎 🔻 🕯          | 🗎 🖒 <i>[</i> ] co | omet-planner-co | lfahsp.com 🕨 NRCS   | eVegGuide 4             | × 📑           |             |               |                   |         |
|------------------------------|-------------------|-----------------|---------------------|-------------------------|---------------|-------------|---------------|-------------------|---------|
| NRCS                         | Calif             | ornia           | eVeģGu              | ide                     | USDA          | v. 4.34     | a service     | of The Calfiora D | atabase |
| Report Hel                   | lp Data           |                 |                     | Oct                     | ober 22, 2018 | drew wh     | itaker        | EDIT - SIGN OUT   |         |
| Plant or Seed Mi<br>►MAP     | •                 | arch Criteria   |                     |                         |               | 38          | .6561, -121.( | 6544              |         |
| Practice<br>340 - Cover Cro  | D                 |                 | ~                   | Purpose<br>3 - Nitroger | 1 Fixation    |             |               | ~                 |         |
| Plant Type<br>□ Cereal Grain | □ Forb            | ☑ Legume        | Grass or Grass-like |                         | _             | Pollir<br>☑ | aator Habitat | t Native          |         |
| V Select plants              | ► Se              | lect a mix      |                     |                         |               | Pla         | nt Practice S | earch             |         |

**Step 9**: The tabulated list provides information (Common Name, Scientific Name, Growth Cycle, Plant Type, Planting Rate, etc.) for individual cover crops that can be used based on your location for Nitrogen Fixation and Pollinator Habitat.

| ubpractice= | :3&p.plant_type=Legun        | ne 🔎 👻 🔒 🖒 <i>[</i> comet-planne                                        | r-cdfahsp.com      | NRCS eVegGuide      | 4 >                | : 📑     |                |                  |                 |                 |             |                    |
|-------------|------------------------------|-------------------------------------------------------------------------|--------------------|---------------------|--------------------|---------|----------------|------------------|-----------------|-----------------|-------------|--------------------|
|             | NR                           | CS California                                                           | d eVe              | gGuide              |                    |         | V.             | 4.34 a se        | ervice of       | The Calflora D  | atabase     |                    |
|             | Report                       | Help Data                                                               |                    |                     | October 22, 2      | )18     | dre            | w whitaker       |                 | EDIT - SIGN OUT |             |                    |
|             | Plant or 5                   | Seed Mix Report                                                         |                    |                     |                    |         |                |                  |                 |                 |             |                    |
|             | MAP                          | <b>v</b> Search Criter                                                  | ia                 |                     |                    |         |                | 38.6561,         | -121.654        | 4               |             |                    |
|             | Practice<br>340 - C          | e<br>over Crop                                                          |                    | V 3 - Nitro         | e<br>ogen Fixation |         |                |                  |                 | ~               |             |                    |
|             | Plant Ty                     | •                                                                       | e Grass or (       | Grass-like 🗌 Shr    | ub 🗌 Tree          |         |                | Pollinator H     | abitat          | Native          |             |                    |
|             |                              |                                                                         |                    |                     |                    |         |                |                  |                 | CLEA<br>SEAR    |             |                    |
|             | ▼ Select p                   | olants 🕨 Select a mix                                                   |                    |                     |                    |         |                | Plant Prac       | tice Sear       | ch              |             |                    |
| 15 result   |                              | plant in the final report, click or<br>entific Name for more informatic |                    | oecify a percentage | -                  |         |                |                  |                 | LB              | S: PLS pour | nds / acre at 100% |
| Percent     | Common Name                  | Scientific Name                                                         | Resident<br>Status | Growth<br>Cycle     | Plant<br>Type      | Bloom   | Drilled<br>LBS | Broadcast<br>LBS | Spacing<br>feet | Ease<br>Rating  |             | Notes              |
| 0 %         | Sunn hemp                    | Crotalaria juncea                                                       | introduced         | Annual              | Legume             |         | 40             | 80               |                 | easy            | 34          | 33 36 30           |
| 0 %         | Small-flowered<br>lupine     | Lupinus bicolor                                                         | native             | Annual              | Legume             | Mar-Jun | 14.5           | 29               |                 | easy            | 29 3        | 5 37 2 31          |
| 0 %         | Annual yellow<br>sweetclover | Melilotus indicus                                                       | introduced         | Annual              | Legume             | May-Aug | 10             | 20               |                 | easy            | 29 11 3     | 3 37 36 13 31      |
| 0 %         | Annual white<br>sweetclover  | Melilotus officinalis                                                   | introduced         | Annual              | Legume             | May-Sep | 10             | 20               | 4               | easy            | 29 12 3     | 3 37 36 13 31      |

**Step 10**: In the tabulated list, select the legumes that will be used in the cover crop practice. For this example, 50% of the cover crop will be "Sunn Hemp" and 50% will be "Small-flowered lupin". Select "FINAL REPORT" to calculate the appropriate planting/seeding rate based off the 50/50 mixture ratio.

| subpractice | =38(p.plant_type=Legum   | e D ≠ ≙ C    | <i> comet-plan</i>                     | ner-cdfahsp.com    | NRCS eVegGuide        | 4 ×            |         |                |                   |                 |                 |                              |
|-------------|--------------------------|--------------|----------------------------------------|--------------------|-----------------------|----------------|---------|----------------|-------------------|-----------------|-----------------|------------------------------|
|             | NR                       | cs c         | aliforn                                | ia eVe             | ģGuide                |                |         | V.             | 4.34 ase          |                 |                 |                              |
|             | Report                   | Help         | Data                                   |                    |                       | October 22, 20 | )18     | dre            | w whitaker        |                 | EDIT - SIGN OUT |                              |
|             | Plant or S               | eed Mix Re   | eport                                  |                    |                       |                |         |                |                   |                 |                 |                              |
|             | ►MAP                     |              | V Search Crit                          | eria               |                       |                |         |                | 38.6561,          | -121.654        | 4               |                              |
|             | Practice                 | over Crop    |                                        |                    | Purpose               | gen Fixation   |         |                |                   |                 |                 |                              |
|             | Plant Ty<br>Cerea        | pe           | Forb 🗹 Legu                            | me 🗌 Grass o       | r Grass-like Shru     |                |         |                | Pollinator H<br>🖌 |                 | Native          | NR                           |
|             |                          |              |                                        |                    |                       |                |         |                |                   |                 | SEAR            | СН                           |
|             | ▼ Select p               | lants        | 🕨 Select a mi                          | x                  |                       |                |         |                | Plant Prac        | tice Sear       | FINAL           | REPORT                       |
| 15 resul    |                          |              | inal report, click<br>for more informa |                    | specify a percentage. |                |         |                |                   |                 | LB              | S: PLS pounds / acre at 100% |
| Percent     | Common Name              | Scie         | ntific Name                            | Resident<br>Status | Growth<br>Cycle       | Plant<br>Type  | Bloom   | Drilled<br>LBS | Broadcast<br>LBS  | Spacing<br>feet | Ease<br>Rating  | Notes                        |
| 50 %        | Sunn hemp                | Crotalaria j | uncea                                  | introduced         | Annual                | Legume         |         | 40             | 80                |                 | easy            | 34 33 36 30                  |
| 50 %        | Small-flowered<br>lupine | Lupinus bio  | color                                  | native             | Annual                | Legume         | Mar-Jun | 14.5           | 29                |                 | easy            | 29 35 37 2 31                |

**Step 11:** Approved pre-mixed bags of seed may also be used by selecting "Select a mix" and then choosing the pre-mixed seed.

| ► Sele | ct plants | Select a mix                                                                                    | Plant Practice Search                                                                                     | FINAL RE   | PORT           |
|--------|-----------|-------------------------------------------------------------------------------------------------|----------------------------------------------------------------------------------------------------|------------|----------------|
| 15 res | ults      | To select a seed mix for the final re<br>Click on the NAME link to see com                      | •                                                                                                    |            |                |
| Select | ID        | Name                                                                                            | Description                                                                                               | Resident   | Ease<br>Rating |
| ✓      | 1833      | Reseeding Annual Clover Mix for<br>Orchards                                                     | Seeding rate: drilled - 25 lb/ac, broadcast - 45 lb/ac                                                    | introduced | easy           |
|        | 20        | Napa Vineyards: Hillside Quick<br>Erosion Control Soil Builder Mix<br>(formerly NAPA2 mixture). | Seeding rate: drilled - 90 lb/ac, broadcast - 158 lb/ac                                                   | introduced | easy           |
|        | 1662      | Cover Crop, SoilMax Legume Mix                                                                  | Applicable to: all Area 2 MLRA's and 4ETa zones. Seeding rate: drilled - 135 lb/ac, broadcast - 235 lb/ac | both       | easy           |
|        | 1665      | Cover Crop, Bee Forage Mixture 2                                                                | Applicable to: all Area 2 MLRA's and 4ETa zones. Seeding rate: drilled - 18 lb/ac, broadcast - 32 lb/ac   | introduced | easy           |

**Step 12**: Select "FINAL REPORT" to calculate the appropriate planting/seeding rate of the pre-mixed seed.

|                    | Practice<br>340 - Cover<br>Plant Type<br>Cereal Gr |                            | Grass or Gr        | <b>~</b>        | <b>'urpose</b><br>3 - Nitrogen Fix | ation   |                |                  | ~               |                |                      |
|--------------------|----------------------------------------------------|----------------------------|--------------------|-----------------|------------------------------------|---------|----------------|------------------|-----------------|----------------|----------------------|
|                    | Plant Type                                         |                            | Grass or Gr        |                 | 3 - INItrogen Fix                  | ation   |                |                  |                 |                |                      |
|                    |                                                    |                            |                    | ass-like        | Shrub                              | Tree    |                | Pollinator Habi  |                 | Native         |                      |
|                    |                                                    |                            |                    |                 |                                    |         |                |                  |                 |                | EAR                  |
|                    | Select plant                                       | s 🕨 🕨 Select a mix         |                    |                 |                                    |         |                | Plant Practice   | Search          |                |                      |
|                    | <b>V</b> Final Report                              |                            |                    | GEN             | ERATE CSV D                        | OCUMENT |                |                  | GENER           | ATE RTF D      | OCUMENT              |
| esults             | Click on Scientific                                | Name for more information. |                    |                 |                                    |         |                |                  |                 |                | LBS: PLS pounds / ad |
| Percent Co         | ommon Name                                         | Scientific Name            | Resident<br>Status | Growth<br>Cycle | Plant<br>Type                      | Bloom   | Drilled<br>LBS | Broadcast<br>LBS | Spacing<br>feet | Ease<br>Rating | Notes                |
| 40.0 % Sub<br>clov | bterranean<br>ver                                  | Trifolium subterraneum     | introduced         | Annual          | Legume                             | Jan-Feb | 10.0           | 20.0             |                 | easy           | 26 37 33 36 31 40    |
| 30.0 % Ros         | se clover                                          | Trifolium hirtum           | introduced         | Annual          | Legume                             | Feb-Mar | 2.0            | 4.0              |                 | easy           | 3 26 37 33 31 40     |
| 30.0 % Crin        | mson clover                                        | Trifolium incarnatum       | introduced         | Annual          | Legume                             | Feb-Apr | 2.2            | 4.4              |                 | easy           | 26 37 33 31          |

**Note**: More information about the USDA NRCS California eVegGuide website is available under the "Help" tab.